## Sistem Informasi QR-Code Berbasis Web untuk Pengenalan Benda Bersejarah di Museum Negeri Bengkulu

Dwi Oktavallyan<sup>1</sup>, Widhia KZ Oktoeberza<sup>\*2</sup>, Rolin Sanjaya Tamba<sup>3</sup>, Asahar Johar<sup>4</sup>

<sup>2</sup>Program Studi Arsitektur, Fakultas Teknik, Universitas Bengkulu, Indonesia

2,3Program Studi Informatika, Fakultas Teknik, Universitas Bengkulu, Indonesia

<sup>4</sup>Program Studi Sistem Informasi, Fakultas Teknik, Universitas Bengkulu, Indonesia

Jl. W.R Supratman, Kandang Limun, Bengkulu 38371A INDONESIA Tel : +62-736-21170 dan 21884

[dwi.oktavallyan@unib.ac.id,](mailto:dwi.oktavallyan@unib.ac.id) [widhiakz@unib.ac.id,](mailto:widhiakz@unib.ac.id) [rolin4466@gmail.com,](mailto:rolin4466@gmail.com) [asahar.johar@unib.ac.id](mailto:asahar.johar@unib.ac.id)

#### **INFO ARTIKEL ABSTRAK**

**Alamat Web Artikel:** https://journal.umy.ac.id/index. php/mt/article/view/17552

**DOI:**

https://doi.org/10.18196/mt.v5i 1.17552

#### **Data Artikel:**

Diterima: 02 Feburari 2023 Direview: 29 Mei 2023 Direvisi : 02 Juni 2023 Disetuiui : 03 Juni 2023

**Korespondensi:** widhiakz@unib.ac.id Museum Negeri Bengkulu menjadi salah satu destinasi wisata budaya yang cukup potensial dengan ribuan koleksi benda bersejarah. Namun, pelayanan terhadap pengunjung museum masih kurang optimal karena proses manajemen museum yang sampai saat ini tidak terdigitalisasi dengan baik. Teknologi QR code menjadi solusi untuk proses digitalisasi manajemen museum guna memaksimalkan pelayanan terhadap pengunjung. Maka dalam penelitian ini dibangun sistem berbasis QR code yang menyajikan informasi tentang museum secara detail dan juga benda bersejarah yang menjadi koleksi di sana. Dengan begitu, pelayanan bagi pengunjung tentu akan semakin meningkat serta ketersediaan informasi bagi masyarakat luas akan semakin lengkap. Hal ini juga berkaitan dengan pengembangan inovasi pariwisata dalam rangka menarik minat wisatawan nusantara maupun mancanegara. Sistem dibangun dengan beberapa tahapan, diantaranya observasi, analisis kebutuhan, perancangan, implementasi sistem, tahap uji coba yang diikuti dengan tahap evaluasi. Berdasarkan pengujian yang dilakukan dengan pendekatan *black box testing* diperoleh persentase efektivitas sistem sebesar 100%. Hasil tersebut mengindikasikan bahwa sistem sagat efektif digunakan. Dengan melibatkan teknologi QR-Code dalam sistem informasi ini, tentu semakin berpeluang untuk memberikan solusi terhadap permasalahan pelayanan informasi pada Museum Negeri Bengkulu.

**Kata Kunci:** Museum, Sistem Informasi, Inovasi pariwisata, QR-Code.

#### **ABSTRACT**

*The Bengkulu State Museum is a potential cultural tourism destination with thousands of collections of historical objects. However, service to museum visitors is still not optimal because the museum's management process has not been digitized properly. QR code technology is a solution for the digitization process of museum management in order to maximize service to visitors. So in this study a system based on a QR code was built which provides detailed information about the museum and also the historical objects that are part of the collection there. That way, services for visitors*  will certainly increase and the availability of information for the wider community will be more complete. This is also related to the development of tourism innovation in *order to attract domestic and foreign tourists. The system was built in several stages, including observation, needs analysis, design, system implementation, trial stage followed by evaluation stage. Based on the tests carried out using the black box testing approach, the percentage of system effectiveness is 100%. These results indicate that the system is very effective in use. By involving QR-Code technology in this information system, it is certainly more likely to provide solutions to information service problems at the Bengkulu State Museum.*

*Keywords: Museum, Information System, Tourism Innovation, QR-Code.*

#### **1. PENDAHULUAN**

Sumberdaya pariwisata yang dimiliki oleh Provinsi Bengkulu sangat banyak dan cukup potensial. Bukan hanya wisata alam, namun wisata budaya serta sejarah pun tak kalah mencuri perhatian banyak orang, dari wisatawan wisatawan nusantara hingga mancanegara. Maka dari itu antusiasme memperkaya dan mengembangkan inovasi pariwisata harus terus ditingkatkan [1].

Museum Negeri Bengkulu merupakan salah satu daya tarik wisata yang ada di provinsi Bengkulu yang menjadi destinasi wisata budaya (*culture attraction*), yang menyimpan dan merawat benda bersejarah sebagai warisan budaya Indonesia. Museum Negeri Bengkulu juga

Sistem Informasi Pengenalan Benda Bersejarah Berbasis QR-Code Sebagai Upaya Pengembangan Inovasi Pariwisata Bengkulu

memiliki perananan untuk pembelajaran sejarah yang turut mengenalkan budaya bangsa. Namun ada banyak kendala dalam manajajemen proses bisnisnya karena masih dilakukan secara manual dan belum ada sistem informasi yang diterapkan untuk menunjang itu semua.

Koleksi benda bersejarah yang ada di museum ditampilkan pada lokasi tertentu dengan tambahan deskripsi mengenai sejarah benda koleksi tersebut. Tentu saja pengunjung harus membaca setiap deskripsi yang ada untuk mendapatkan penjelasan yang lebih detail. Namun sayangnya tidak banyak informasi yang tertera. Walaupun pada saat ada pengunjung yang datang, beberapa pemandu wisata akan membantu menjelaskan dan memberikan informasi yang lebih detail mengenai koleksi benda bersejarah tersebut. Sampai saat ini jumlah koleksi yang ada berjumlah sekitar 6.151 koleksi yang terdiri dari 8 jenis koleksi dengan rincian; Filologika 138, Keramologika 1901, Etnografika 2988, Historika 42, Biologi 46, Arkeologi 90, Numismatika/Heraldika 911, Teknologika 15 koleksi yang telah dikumpulkan sejak tahun 1978.

Penyampaian informasi di museum mempengaruhi informasi yang diperoleh pengunjung [2]. Informasi pun seharusnya disampaikan dengan cara yang menarik. Guna meningkatkan pelayanan bagi pengunjung serta ketersediaan informasi bagi masyarakat luas, maka perlu dibangun sistem yang dapat menyajikan informasi terkait museum dan juga benda koleksi yang dimiliki. Sistem informasi yang dibangun harus memperhatikan berbagai macam sudut pandang pengembangan sistem, seperti definisi arsitektur bisnis, data, aplikasi, dan teknologi yang akan digunakan [3]. Dengan melibatkan teknologi QR-Code dalam sistem informasi tersebut, tentunya akan semakin berpeluang untuk memberikan solusi terhadap permasalahan pelayanan informasi pada Museum Negeri Bengkulu. Pengunjung dapat langsung mengakses informasi tentang benda koleksi bersejarah tersebut menggunakan *smartphone* mereka dengan cara melakukan pindai (*scan*) QR Code. Informasi yang disajikan akan semakin detail baik dalam bentuk informasi data, foto/ gambar, maupun dalam bentuk audio visual.

Beberapa penelitian terdahulu sudah ada yang menerapkan teknologi QR-Code dalam membangun sistem informasi Museum. Diantaranya Pradana dkk yang menerapkan QR-Code untuk menyajikan informasi di Museum MPU Tantular [4] dan Putri dkk yang mengimplementasikan QR-Code sebagai media informasi serta mencatat pendapatan yang diperoleh dari pengunjung yang datang ke Museum Sri Baduga Bandung [5]. Kemudian ada juga yang memanfaatkan QR-Code untuk aplikasi di museum berbasis Android [6], [7], [8], [9], [10], [11], [12], [13], [14], [15]. Dalam penelitian ini pun akan membangun sistem informasi Museum berbasis web dan melibatkan QR-Code dalam menyajikan informasi koleksi benda bersejarah. Bedanya, selain informasi yang disajikan lebih detail yakni berupa informasi dan mudah diakses oleh pengunjung, dalam penelitian ini pun pengunjung dapat memberikan *rate* kepuasan terhadap informasi yang diperoleh dari sistem tersebut.

#### **2. METODE PENELITIAN**

#### **2.1. Perancangan Sistem**

Diagram konteks dari Sistem Informasi Qr-Code Museum Negeri Bengkulu dapat dilihat pada Gambar 1. Diagram Konteks menjelaskan tentang input yang dibutuhkan, proses apa saja yang terlibat, dan output yang dihasilkan oleh sistem. Berdasarkan diagram konteks tersebut dapat dilihat bahwasanya ada 2 aktor yang terlibat, yang pertama yaitu Admin yang masuk ke sistem melalui Data Login, Data Koleksi, Data Tanggapan, Data users dan Data Sub Kategori. Lalu, sistem akan memberikan info dari data yang diinginkan oleh Admin. Sehingga, data yang diharapkan akan sesuai dan berjalan lancar sesuai dengan ketentuan yang diberikan.

Kemudian aktor yang kedua adalah pengunjung yang akan mengakses sistem tersebut, dengan melalui Scan Qr-Code, Contact Us, dan Data Kategori. Kemudian Sistem akan memberi Info berupa Scan Qr-Code, Contact Us, dan Data Kategori yang akan ditampilkan pada tampilan pengunjung. Pada masing – masing aliran data yang berjalan akan terhubung dengan sistem Qr-Code.

Sistem Informasi Pengenalan Benda Bersejarah Berbasis QR-Code Sebagai Upaya Pengembangan Inovasi Pariwisata Bengkulu

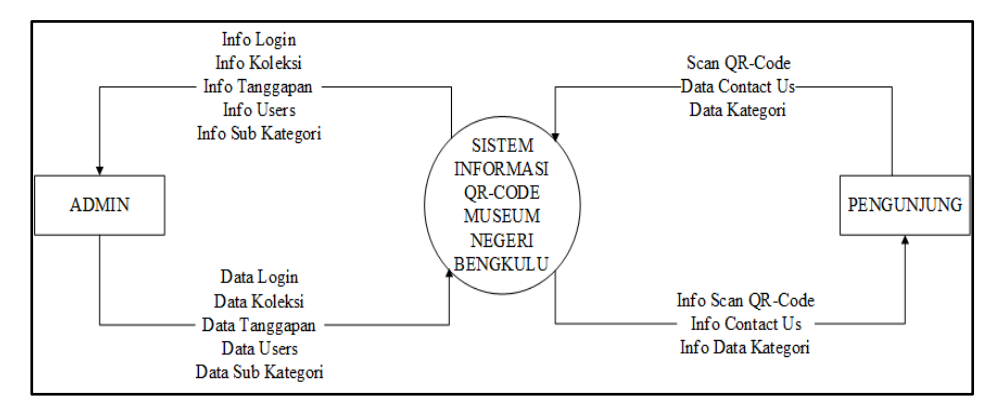

Gambar 1. Diagram Konteks

#### **2.2. Pengembangan Sistem**

Pengembangan Sistem Informasi Qr-Code pada Benda Bersejarah di Museum Negeri Bengkulu ini menggunakan metode prototipe. Prototipe perangkat lunak adalah metode siklus sistem yang mengacu pada konsep model kerja yang bertujuan untuk meminimalisir biaya dan lebih unggul dibandingkan metode tradisional. Dalam proses ini dirancang sebuah website berisi informasi detail tentang benda-benda bersejarah di Museum Negeri Bengkulu. Informasi tersebut dikutip dari katalog yang diperoleh dari langkah analisis kebutuhan. Rancangan prototipe disajikan pada Gambar 2.

Setiap benda-benda bersejarah memiliki laman tersendiri. Masing-masing laman tersebut akan dibuatkan QR-Code menggunakan QR-Code Generate. Setelah terbentuk QR-Code selanjutnya dilakukan penyebaran QR-Code pada masing-masing benda bersejarah yang ada di Museum tersebut. Deskripsi yang lebih jelas dapat dilihat pada Gambar 3 mengenai alur sistem. Informasi tentang benda –benda bersejarah di Museum yang sebelumnya hanya dapat diakses dengan membaca katalog yang ada di museum atau sumber lainnya, melalui QR Code Informasi tersebut dapat dibaca dengan menggunakan *smartphone* para pengunjung masing-masing. Dengan memindai (*scan*) QR Code, para pengunjung akan diberikan informasi secara lengkap tentang benda-benda bersejarah yang dimaksud.

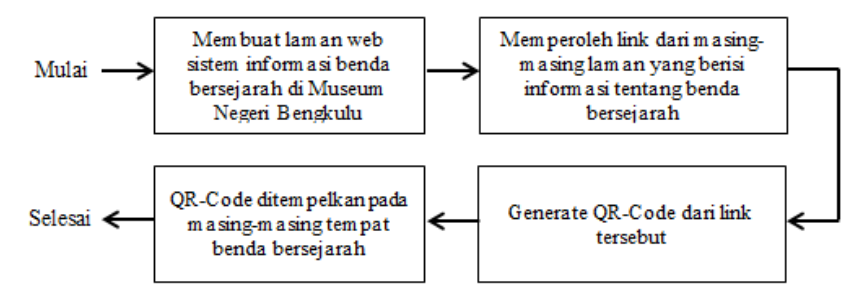

Gambar 2. Rancangan Prototipe

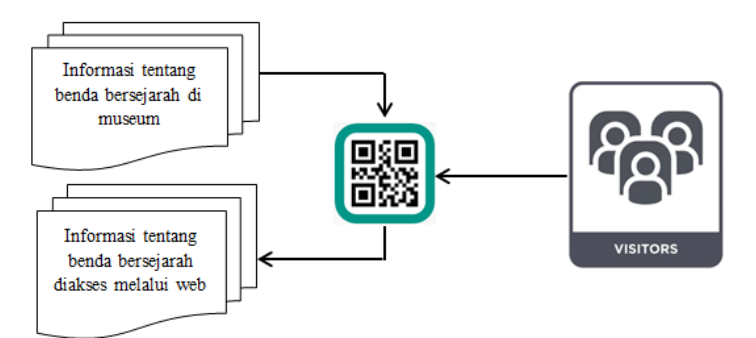

Gambar 3. Alur Sistem

**Medika Teknika : Jurnal Teknik Elektromedik Indonesia**, Vol 05 No. 1, Oktober 2023 | 11

Sistem Informasi Pengenalan Benda Bersejarah Berbasis QR-Code Sebagai Upaya Pengembangan Inovasi Pariwisata Bengkulu

### **3. HASIL DAN PEMBAHASAN**

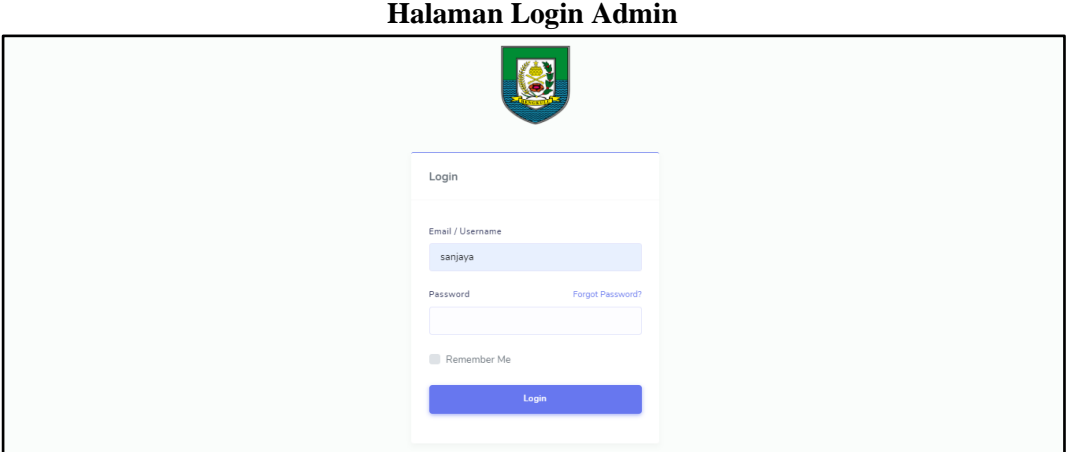

Gambar 4. Halaman Login Admin

Gambar 4 merupakan tampilan dari halaman Login *Admin*, pada inputan halaman login ini terdapat *email*/*Username* dan *Password* yang wajib untuk diisi agar dapat masuk ke dalam sistem *Admin* untuk dapat mengolah data koleksi agar bisa dijadikan dalam bentuk *Qr-Code*.

| UPTD MUSEUM                       | $\equiv$                                                     |                             |                                         |                            |             | Rolin Sanjaya Tamba<br>Ο  |
|-----------------------------------|--------------------------------------------------------------|-----------------------------|-----------------------------------------|----------------------------|-------------|---------------------------|
| DASHBOARD<br>۰<br>Dashboard       | <b>Dashboard</b>                                             |                             |                                         |                            |             |                           |
| MAIN MENU                         |                                                              |                             |                                         |                            |             |                           |
| ۰<br>Kategori                     | Kategori<br>Ξ<br>10                                          | 画                           | Sub Kategori<br>$\overline{\mathbf{4}}$ | Koleksi<br>$\Box$<br>8     | ⊕           | Tanggapan<br>$\mathbf{1}$ |
| ⊕<br>Sub Kategori                 |                                                              |                             |                                         |                            |             |                           |
| m<br>Koleksi                      | Geologika                                                    |                             | Etnografika                             |                            | Historika   | Numismatika               |
| Tanggapan<br>★                    | $\mathbf 0$                                                  | Biologika<br>$\mathbf 0$    | 4                                       | Arkeologika<br>1           | $\mathbf 0$ | $\overline{\mathbf{2}}$   |
| Data Pengguna<br>24.5             |                                                              |                             |                                         |                            |             |                           |
| PROFILE                           | Filologika<br>$\mathbf{1}$                                   | Keramologika<br>$\mathbf 0$ | Seni Rupa<br>0                          | Teknologika<br>$\mathbf 0$ |             |                           |
| 으<br>Profile<br>$\circ$<br>Logout |                                                              |                             |                                         |                            |             |                           |
|                                   |                                                              |                             |                                         |                            |             |                           |
|                                   |                                                              |                             |                                         |                            |             |                           |
|                                   |                                                              |                             |                                         |                            |             |                           |
|                                   | Copyright © 2022 . Design & Developed By Rolin Sanjaya Tamba |                             |                                         |                            |             |                           |

**Halaman Utama Admin**

Gambar 5. Halaman Utama Admin

Gambar 5 merupakan tampilan halaman Utama *Admin*, pada halaman Utama *Admin* terdapat dashboard yang berisikan tentang jumlah Kategori, Koleksi, Sub Kategori, dan Tanggapan. Pada masing - masing benda kategori memiliki nama yang berbeda – beda yaitu Filologika , Biologika, Arkeologika, Geologika, Historika, Etnografika, Numismatika, Teknologika, Seni Rupa, dan Keramalogika. Pada menu *Admin* terdiri dari Kategori, Sub Kategori, Koleksi, Tanggapan, Data Pengguna, Profil, dan tombol logout jika *Admin* ingin keluar dari sistem tersebut.

Sistem Informasi Pengenalan Benda Bersejarah Berbasis QR-Code Sebagai Upaya Pengembangan Inovasi Pariwisata Bengkulu

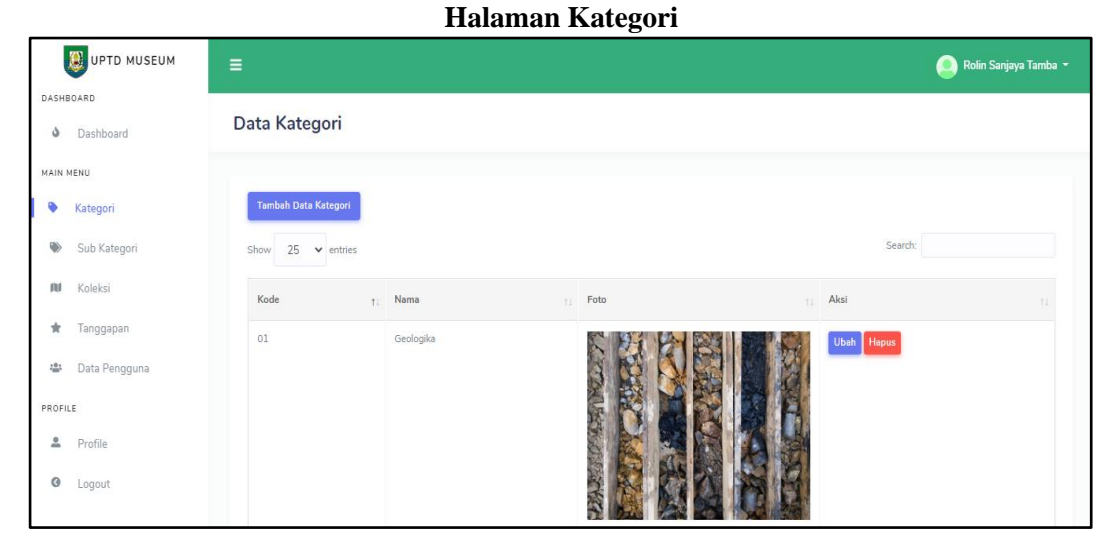

Gambar 6. Halaman Kategori

Gambar 6 merupakan tampilan halaman kategori, Pada halaman kategori ini berisikan tombol tambah data kategori untuk menambahkan kategori baru. Untuk data kategori yang akan ditambah ada Kode, Nama, dan Foto yang akan dimasukkan ke dalam sistem *Admin*. Kemudian ada fitur ubah dan hapus dalam kategori.

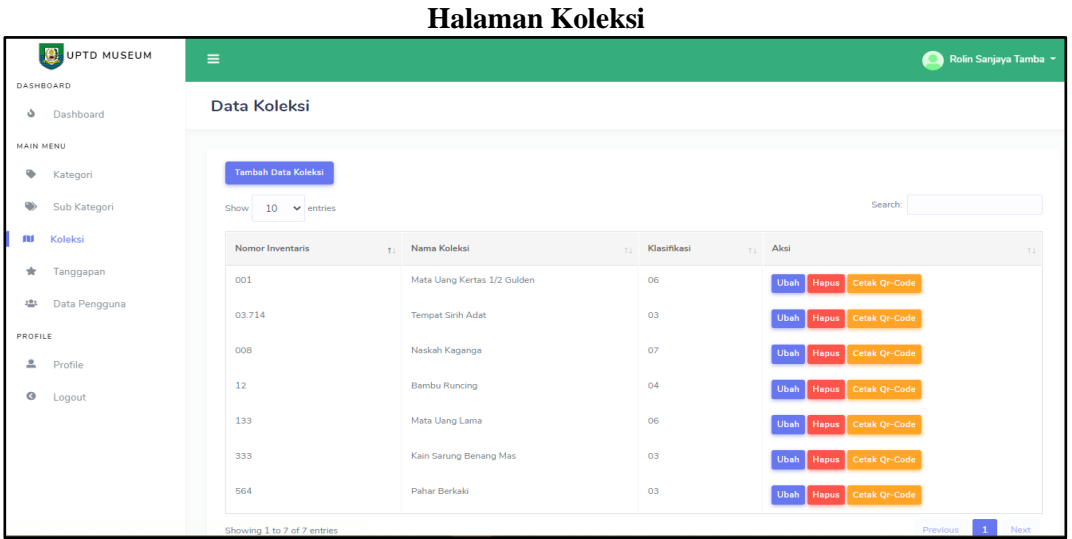

Tombol tambah data koleksi untuk menambahkan beberapa data informasi mengenai data koleksi. Untuk tampilan data koleksi berisikan Nomor Inventaris, Nama Koleksi, Klasifikasi, dan aksi untuk melakukan ubah, hapus, dan cetak *Qr-Code* pada masing – masing benda koleksi.

Untuk mendapatkan *Qr-Code* dari suatu benda koleksi, *Admin* dapat menekan cetak *Qr-Code* untuk dapat menghasilkan *Qr-Code* yang diinginkan untuk ditampilkan pada masing – masing benda koleksi yang ada di Museum Negeri Bengkulu. Selain itu juga terdapat tombol untuk mengubah data koleksi jika *Admin* ingin melakukan perubahan pada beberapa informasi data koleksi. Kemudian *Admin* juga dapat menghapus data koleksi yang tidak diperlukan.

Sistem Informasi Pengenalan Benda Bersejarah Berbasis QR-Code Sebagai Upaya Pengembangan Inovasi Pariwisata Bengkulu

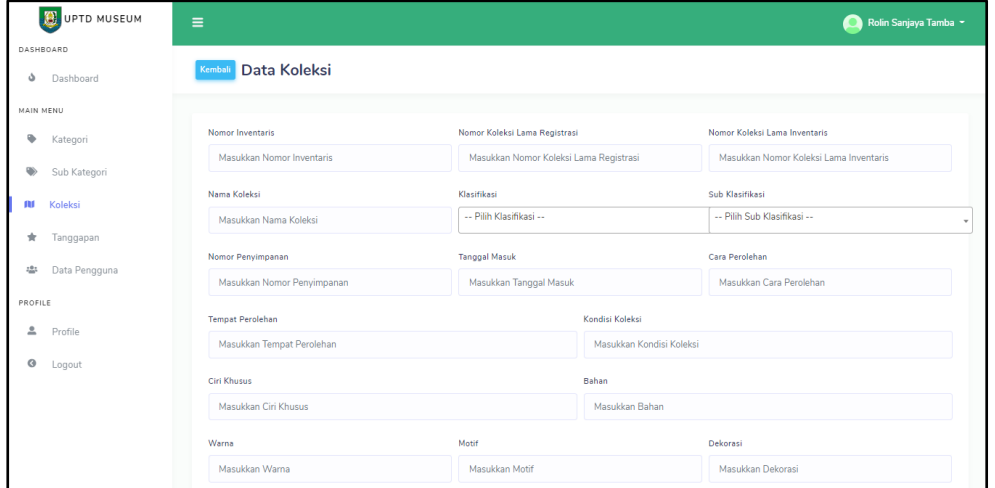

#### **Halaman Tambah Data Koleksi**

Gambar 8. Halaman Tambah Data Koleksi

Gambar 8 merupakan tampilan halaman tambah data koleksi. Pada halaman tambah data koleksi ini terdiri dari beberapa formulir yang akan diisi oleh *Admin* berdasarkan dengan kesuaian koleksi benda bersejarah pada Museum. Adapun isian formulir tersebut berupa Nomor Inventaris Baru, Nomor Koleksi Lama Registrasi, Nomor Koleksi Lama Inventaris, Nama Koleksi, Klasifikasi, Sub Klasifikasi, Nomor Penyimpanan, Tanggal Masuk, Cara Perolehan, Tempat Perolehan, Kondisi Koleksi, Ciri Khusus, Bahan, Warna, Motif, Dekorasi, Teknik Pembuatan, Tempat Pembuatan, Fungsi, Tempat Penyimpanan, Tanggal Pencatatatan, Keterangan. Khusus untuk Naskah terdapat Judul Naskah, Iluminasi, Ukuran Naskah, Jumlah Halaman, Jumlah Baris.

Kemudian ada ukuran, ukuran ini sangat bervariasi nilainya dan tergantung pada bentuk benda koleksi tersebut. Atribut penilaiannya berupa Ukuran Panjang, Lebar Ukuran, Tinggi Ukuran, Tebal Ukuran, Diameter Ukuran, Panjang Badan, Lebar Badan, Tinggi Badan, Tebal Badan, Diameter Badan, Panjang Alas, Lebar Alas, Tinggi Alas, Tebal Alas, Diameter Alas, Panjang Mulut, Lebar Mulut, Tinggi Mulut, Tebal Mulut, Diameter Mulut, Tinggi Keseluruhan, Panjang Mata, Lebar Mata, Tinggi Mata, Tebal Mata, Diameter Mata, Panjang Tangkai, Lebar Tangkai, Tinggi Tangkai, Tebal Tangkai, Diameter Tangkai, Panjang Sarung, Lebar Sarung, Tinggi Sarung, Tebal Sarung, Diameter Sarung, Panjang Keseluruhan, Foto Koleksi dan Link Video yang menjelaskan tentang sejarah atau asal benda koleksi tersebut. Kemudian, jika formulirnya telah diisi dan tombol simpan sudah ditekan maka data tersebut akan tersimpan di database koleksi. Sehingga nantinya *Admin* dapat mencetak *Qr-Code* melalui halaman koleksi, yang sebelumnya sudah saya jelaskan pada bagian halaman koleksi.

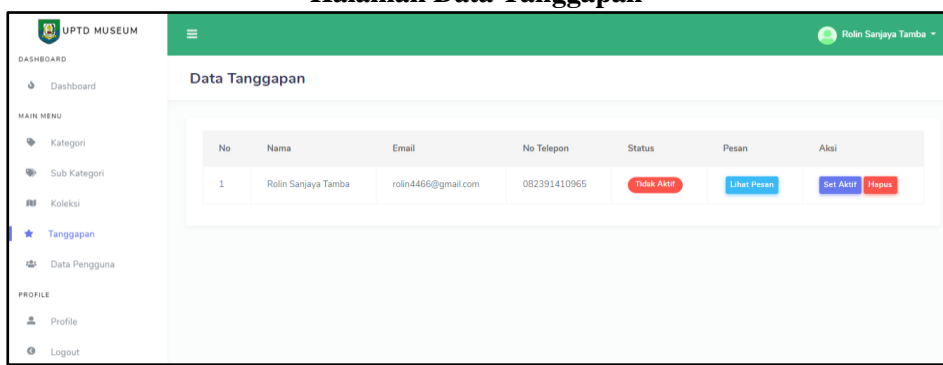

**Halaman Data Tanggapan**

Gambar 9. Halaman Data Tanggapan

**Medika Teknika : Jurnal Teknik Elektromedik Indonesia**, Vol 05 No. 1, Oktober 2023 | 14

Sistem Informasi Pengenalan Benda Bersejarah Berbasis QR-Code Sebagai Upaya Pengembangan Inovasi Pariwisata Bengkulu

Gambar 9 merupakan tampilan halaman Data Tanggapan. Pada halaman Data Tanggapan ini menampilkan Data Tanggapan berdasarkan masukan yang dilakukan oleh pengunjung dibagian Halaman *Contact Us* Pengunjung. Kemudian Data tersebut akan ditampilkan pada menu tanggapan di halaman *Admin*, *Admin* juga dapat mengaktifkan atau menampilkan isi tanggapan tersebut agar aktif pada halaman Kesan dan Pesan pada halaman *home* pengunjung. *Admin* juga dapat melakukan penghapusan data pada data tanggapan ini.

**Halaman Data Pengguna**

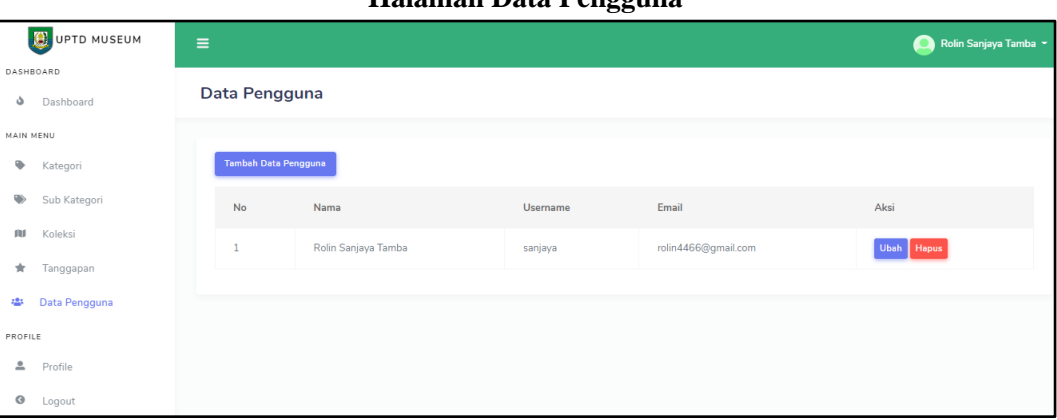

Gambar 10. Halaman Data Pengguna

Gambar 10 merupakan tampilan halaman Data Pengguna, Pada halaman data pengguna ini berisikan tombol tambah data pengguna yang dapat menambahkan pengguna atau *Admin* dalam menjalankan sistem pada *Admin*. Untuk menambahkan data pengguna pada *Admin*, *Admin* wajib mengisi data dari *Admin* yang lainnya berdasarkan Nama, *Username*, *Email*, dan *Password* untuk masing – masing pengguna. Pada *Admin* juga berhak untuk melakukan pengubahan maupun untuk menghapus data pengguna sesuai dengan keinginan dari *Admin*.

Gambar 11 merupakan tampilan halaman *home* pada pengunjung, Pada halaman *home* ini menampilkan Selamat Datang bagi pengunjung yang menggunakan aplikasi tersebut. Pada Halaman *Home* terdapat saran atau cara bagi pengunjung, bagaimana untuk menggunakan aplikasi *scan Qr-Code* ini. Pada tampilan gambar diatas terdapat beberapa kalimat yaitu " Silahkan untuk memilih Menu *Scan*, Kemudian arahkan *Scan* tersebut ke masing – masing benda koleksi Museum Negeri Bengkulu yang memiliki *Qr-Code*.

Gambar 12 merupakan tampilan halaman *scan* pada pengunjung, Pada halaman *scan* ini menampilkan tombol kamera depan maupun kamera belakang untuk dapat melakukan *scan Qr-Code* pada benda koleksi. Pada tampilan gambar diatas menampilkan sebuah *Qr-Code* yang akan di*scan* melalui ponsel pengunjung dan secara otmatis akan mengeluarkan informasi data mengenai benda koleksi yang ada di Museum Negeri Bengkulu.

Untuk penggunaan kamera *scan* tersebut, dapat dilakukan dengan menggunakan kamera depan maupun kamera belakang. Pengunjung dapat melakukan *scan* pada keseluruhan benda koleksi yang ada di Museum yang memiliki *Qr-Code* yang dapat di *scan* pada masing – masing ponsel pengunjung.

Gambar 13 merupakan tampilan halaman *Contact Us* pada Pengunjung, Pada halaman *Contact Us* ini menampilkan sebuah formulir untuk memberikan sebuah kesan maupun tanggapan berdasarkan pengalaman dalam menggunakan aplikasi *scan Qr-Code* ini. Untuk memberikan tanggapan pengunjung wajib untuk mengisi seperti Nama, No Hp, *Email*, dan Pesan. Setelah pengunjung mengisi formulir tersebut, kemudian pengunjung dapat langsung menekan tombol kirim pesan, agar pesan yang telah diisi dapat ditampilakan dihalaman tanggapan pada sistem *Admin*.

Sistem Informasi Pengenalan Benda Bersejarah Berbasis QR-Code Sebagai Upaya Pengembangan Inovasi Pariwisata Bengkulu

### 7-45 PM A http://127.0.0.1:8000  $\mathcal{C}$ UPTD Museum  $\equiv$ **SCAN QR-CODE MUSEUM Selamat Datang di Museum Negeri Bengkulu** SILAHKAN UNTUK MEMILIH MENU<br>SCAN, KEMUDIAN ARAHKAN SCAN<br>TERSEBUT KE MASING-MASING BENDA KOLEKSI MUSEUM NEGERI BENGKULU<br>YANG MEMILIKI QR-CODE **SCAN**  $\Box$ m  $\square$

Gambar 11. Halaman Home Pada Pengunjung Gambar 12. Halaman Scan Pada Pengunjung

# **Halaman Home Pada Pengunjung Halaman Scan Pada Pengunjung**

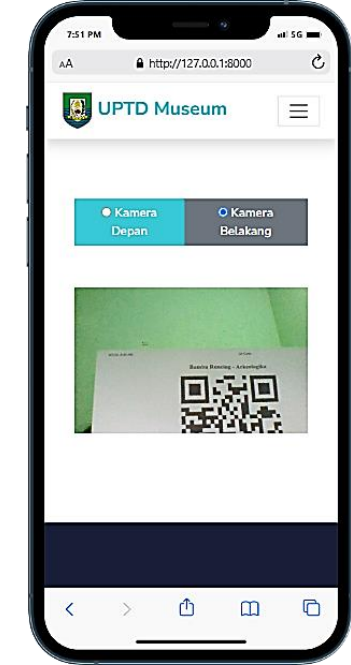

### **Halaman Contact Us**

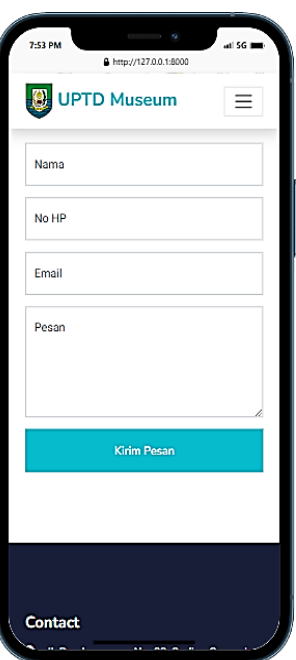

Gambar 13. Halaman Contact Us Pada Pengunjung

### **3.1. Black box Testing**

*Black box testing* dilakukan untuk menguji perangkat lunak dari bagian luarnya saja yang sesuai dengan spesifikasi perancangan awal dan identifikasi kebutuhan.

**Medika Teknika : Jurnal Teknik Elektromedik Indonesia**, Vol 05 No. 1, Oktober 2023 | 16

Sistem Informasi Pengenalan Benda Bersejarah Berbasis QR-Code Sebagai Upaya Pengembangan Inovasi Pariwisata Bengkulu

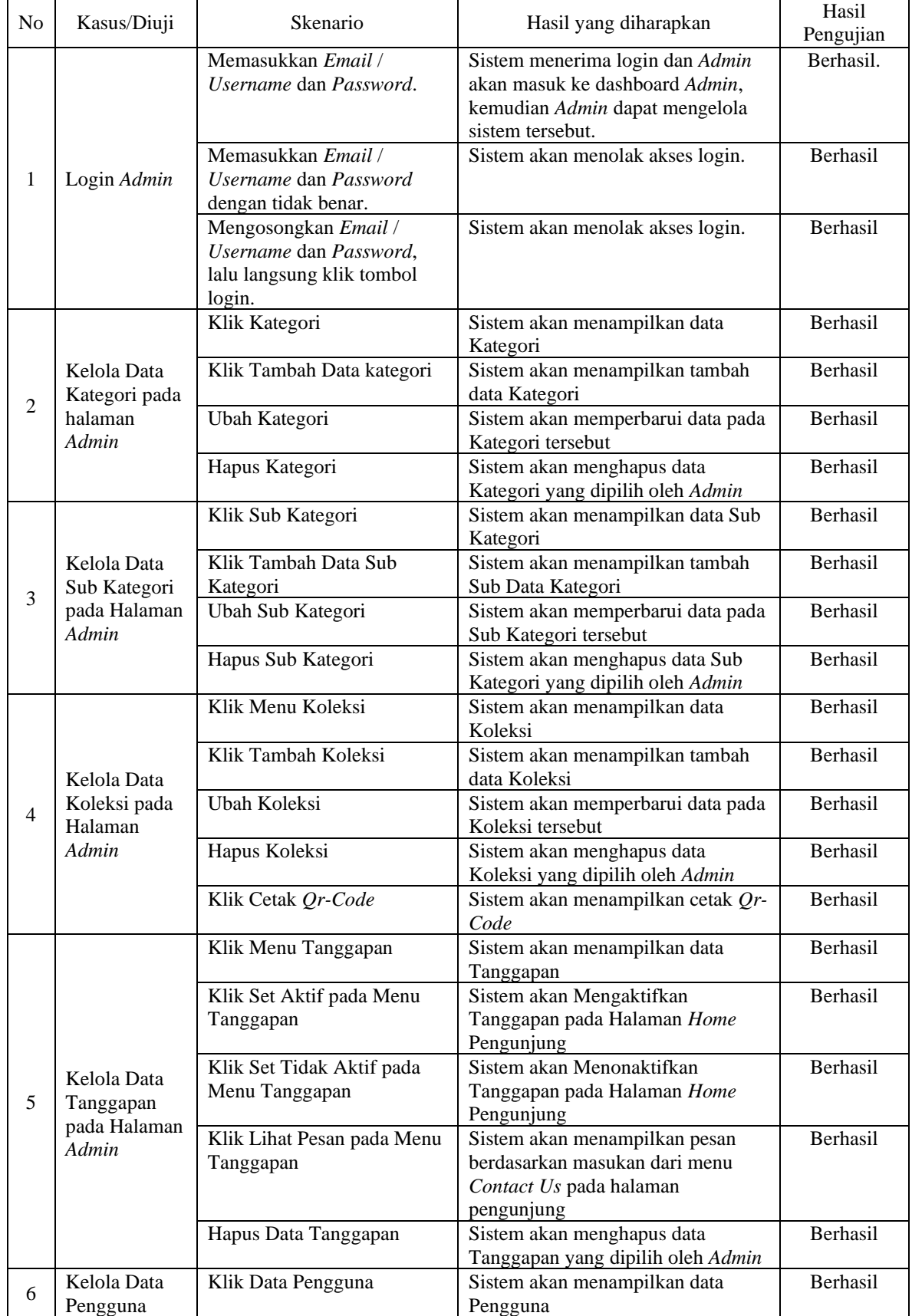

Tabel 1. Skenario Uji *Black Box*

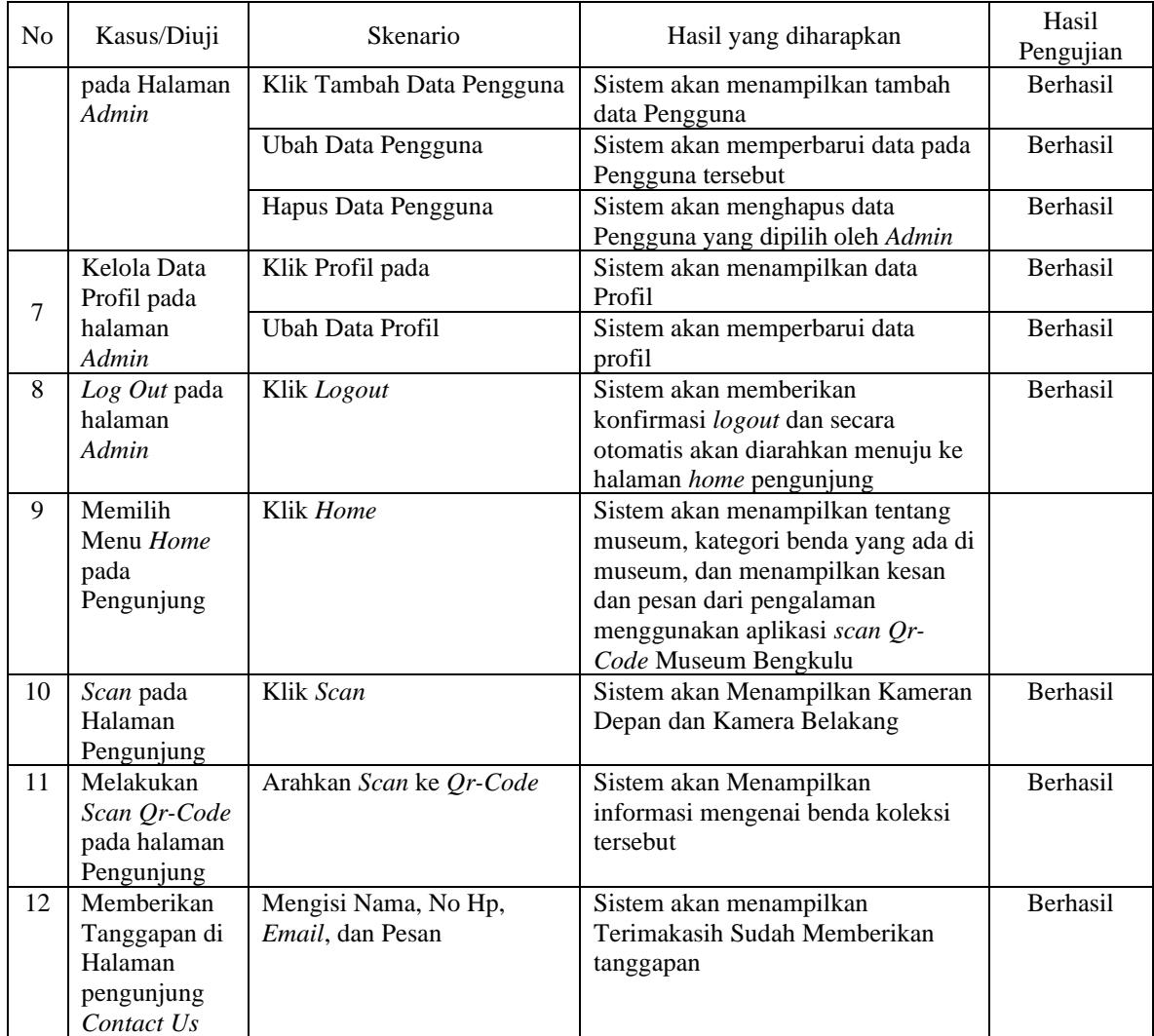

Sistem Informasi Pengenalan Benda Bersejarah Berbasis QR-Code Sebagai Upaya Pengembangan Inovasi Pariwisata Bengkulu

Pengujian *blackbox* (Tabel 1) dilakukan dalam 12 skenario (N). Dari pengujian tersebut seluruh skenario dinyatakan "berhasil" (n). Maka diperoleh hasil efektivitas sebesar:

$$
Efektivitas = \frac{N}{n}x100\% = \frac{12}{12}x100\% = 100\%.
$$

Berdasarkan hasil pengujian tersebut dapat disimpulkan bahwa Sistem Sistem Informasi *Qr-Code* pada Benda Bersejarah di Museum Negeri Bengkulu tidak ada *error* atau gagal. Secara fungsional sistem masuk dalam kategori sangat efektif dan dapat menghasilkan output yang diharapkan.

#### **4. KESIMPULAN**

Sistem Informasi *Qr-Code* pada Benda Bersejarah di Museum Negeri Bengkulu memberikan kemudahan bagi petugas Museum dalam melakukan manajemen data benda koleksi bersejarah. Selain itu, sistem Informasi ini juga memberikan informasi secara detail benda bersejarah melalui visual dengan *Scan Qr-Code*. Para pekerja di museum pun menjadi sangat terbantu dalam melihat jumlah benda – benda bersejarah berdasarkan *Qr-Code*. Secara fungsional pun sistem sangat efektif untukdigunakan dengan tingkat efektivitas sistem sebesar 100% dengan 12 skenario uji *blackbox*.

Sistem Informasi Pengenalan Benda Bersejarah Berbasis QR-Code Sebagai Upaya Pengembangan Inovasi Pariwisata Bengkulu

#### **DAFTAR PUSTAKA**

- [1] F. Wardhani and D. Oktavallyan, "Identifikasi Arsitektur Tropis Pada Bangunan Lama di Jalan Siti Khadijah Kota Bengkulu," *ATRIUM J. Arsit.*, vol. 5, no. 2, pp. 31–38, 2019.
- [2] O. Limantara, "Pengaruh interior terhadap perilaku pengunjung Museum House of Sampoerna Surabaya," *Intra*, vol. 5, no. 2, pp. 811–819, 2017.
- [3] L. S. Helling, "Perancangan Sistem Informasi Pelayanan Pelanggan Pada Citra Laundry Bogor," *INTENSIF J. Ilm. Penelit. Dan Penerapan Teknol. Sist. Inf.*, vol. 2, no. 1, pp. 68– 78, 2018.
- [4] M. D. A. F. Pradana, "Penerapan Qr-Code Untuk Sistem Informasi Museum Mpu Tantular Berbasis Web," 2019.
- [5] I. P. Putri, R. Nuraeni, A. Aprianti, and K. Kastaman, "Implementasi Aplikasi Pencatatan Pengunjung, Pendapatan dan Informasi Melalui QR Code di Museum Sri Baduga Bandung," *Dharmakarya*, vol. 10, no. 1, pp. 31–37, 2021.
- [6] I. Jawi and S. T. Heru Supriyono, "Pemindaian QR Code Untuk Aplikasi Penampil Informasi Data Koleksi Di Museum Sangiran Sragen Berbasis Android." Universitas Muhammadiyah Surakarta, 2018.
- [7] M. Habibullah, Y. Mulyanto, and N. D. Sofya, "Rancang Bangun Aplikasi Pemandu Wisata Museum Sumbawa Berbasis Android Dengan Memanfaatkan Quick Response Code (Qr Code)," *J. Inform. Teknol. dan Sains*, vol. 2, no. 2, pp. 136–145, 2020.
- [8] I. K. T. I. O. Pramana, "Sistem Informasi Koleksi Pada Museum Pendet Menggunakan QR Code Berbasis Android," 2019.
- [9] N. P. Ningtiyasari, "Pengembangan Aplikasi Museum Zoologi Menggunakan Qr Code dan Augmented Reality Berbasis Android." Universitas Mercu Buana Jakarta, 2019.
- [10] I. Hestiningsih, P. Rahardjo, and A. A. Triwidodo, "Rancang Bangun Aplikasi Museum Sangiran Dengan Deteksi Qr Code Berbasis Android," *Orbith Maj. Ilm. Pengemb. Rekayasa dan Sos.*, vol. 16, no. 2, pp. 99–108, 2020.
- [11] N. Yudhawati, "Aplikasi Museum Dengan Teknologi Qr Code, Restful Api dan Augmented Reality Berbasis Android Studi Kasus di Museum Pendidikan Indonesia Universitas Negeri Yogyakarta." STMIK AKAKOM YOGYAKARTA, 2020.
- [12] I. Kurniawan, "Sistem Layanan Tour Guide pada Museum Lagaligo menggunakan Teknologi QR Berbasis Android." Universitas ISlam Negeri Alauddin Makassar, 2018.
- [13] E. J. Rudijanto, A. Handojo, and A. N. Purbowo, "Aplikasi Museum House of Sampoerna Berbasis Android," *J. Infra*, vol. 6, no. 1, pp. 161–165, 2018.
- [14] S. Azzahra and F. E. Febriansyah, "Aplikasi Pengenalan Koleksi Museum Lampung Berbasis Android," *J. Komputasi*, vol. 7, no. 1, 2019.
- [15] M. A. Puspa, S. Ahmad, and S. A. Utiarahman, "Aplikasi Tour Guide Menggunakan Teknologi Qr Code Berbasis Android Pada Museum Provinsi Gorontalo," *JSAI (Journal Sci. Appl. Informatics)*, vol. 5, no. 2, pp. 75–84, 2022.